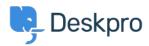

<u>Kunnskapsbase</u> > <u>Using Deskpro</u> > <u>Admin</u> > <u>CRM</u> > <u>How long does a User have to re-open a Resolved ticket?</u>

## How long does a User have to re-open a Resolved ticket?

Karsten Lloyd - 2023-08-24 - Kommentarer (0) - CRM

The amount of time that users have to re-open a resolved ticket can be set within the Usergroup permissions. If you would like to change this, follow the steps below.

1. Go to **Admin > CRM > Usergroups > Permissions**.

| œ          | OVERVIEW                  |                                                                                                    | Jsergroups       |                 |          | • Help                       |                  |       |              |  |  |  |  |
|------------|---------------------------|----------------------------------------------------------------------------------------------------|------------------|-----------------|----------|------------------------------|------------------|-------|--------------|--|--|--|--|
| 8          | CONFIGURATION             | Belonging to a usergroup determines the actions a user can perform and what Help<br>Center content they can see. |                  |                 |          |                              |                  |       |              |  |  |  |  |
| R          | CHANNELS                  | Q Se                                                                                                    | arch             | <b>T</b> Filter |          |                              | 🗢 Sort 😫         | Group | ⊘ View + New |  |  |  |  |
|            | AGENTS                    |                                                                                                    | Title            | т               | ype      | Description                  |                  | Count | ID           |  |  |  |  |
|            | HELP CENTER               |                                                                                                    | 221B Solar Trial |                 |          | Access to solar trial        |                  | 6     | 9            |  |  |  |  |
| $\bigcirc$ | TICKET STRUCTURE          | C                                                                                                    | Contractors      |                 |          | Contractors                  |                  | 2     |              |  |  |  |  |
| 6          | FEATURES                  | ۲                                                                                                    | Everyone         | (               | Built-in | Every user including both g  | uests and regist | . 0   | 1            |  |  |  |  |
|            | BUSINESS RULES            | ۰                                                                                                    | Internal Users   |                 |          | Internal                     |                  | 7     | 10           |  |  |  |  |
|            | CRM ^                     |                                                                                                    | Registered       | (               | Built-in | All registered people in the | system           | 0     | 1            |  |  |  |  |
| _          | 🔎 User Auth & SSO         |                                                                                                    | Support          |                 |          | Support                      |                  | 0     | 17           |  |  |  |  |
|            | 📸 Usergroups              |                                                                                                    |                  |                 |          |                              |                  |       |              |  |  |  |  |
|            | ≌ Fields                  |                                                                                                    |                  |                 |          |                              |                  |       |              |  |  |  |  |
|            | Labels                    |                                                                                                    |                  |                 |          |                              |                  |       |              |  |  |  |  |
|            | Q Saved Searches          |                                                                                                    |                  |                 |          |                              |                  |       |              |  |  |  |  |
|            | Luser Rules               |                                                                                                    |                  |                 |          |                              |                  |       |              |  |  |  |  |
|            | 🛇 User Banning            |                                                                                                    |                  |                 |          |                              |                  |       |              |  |  |  |  |
|            | <b>Profile Enrichment</b> |                                                                                                    |                  |                 |          |                              |                  |       |              |  |  |  |  |
|            | Settings                  |                                                                                                    |                  |                 |          |                              |                  |       |              |  |  |  |  |
|            | APPS & INTEGRATIONS       |                                                                                                    |                  |                 |          |                              |                  |       |              |  |  |  |  |

- 2. This will show a table of usergroups, the default group for users signed up on the Help Center is **Registered**. Click the edit icon next to the usergroup you would like to change the time limit for.
- 3. You can change the limit under the **Permissions** tab, choose from a variety of options all the way from **One Day** to **Forever**, and apply different limits to each Usergroup.

| Edit: Regis     | tered                     |                            |            | id:                            |
|-----------------|---------------------------|----------------------------|------------|--------------------------------|
| Information     | Permissions               | Departments                |            |                                |
| Ticket Chat     | Help Center               |                            |            |                                |
| Ticket Permiss  | ions                      |                            |            | Toggle A                       |
| Can use tickets |                           |                            |            |                                |
| Can re-open re  | solved tickets $	riangle$ |                            |            |                                |
| User can re-o   | pen resolved ticke        | ts after resolution, for u | o to       | 1 year 🗸 🗸                     |
| When email re   | eply received after       | r time limit               | Create a n | 1 day                          |
|                 |                           |                            |            | 1                              |
|                 |                           |                            |            | year 🗸                         |
|                 |                           |                            |            |                                |
|                 |                           |                            |            | year                           |
|                 |                           |                            |            | year<br>14 days                |
|                 |                           |                            |            | year<br>14 days<br>3 days<br>3 |

4. Once this limit has been set, it will come into effect and either allow the Users to re-open the ticket (if it is within the time frame) **or** remove the ability to re-open the ticket (if too much time has passed).

Note

This will also prevent users from emailing in to re-open the ticket, and they will be sent a rejection email to inform them that the ticket has been rejected if this email was sent outside of the set time limit.